## **Technologieeinsatz: Lösen von Gleichungen Tabellenkalkulationsprogramm (Excel 2010)**

Soll eine Gleichung mithilfe von Excel gelöst werden, so kann die **Zielwertsuche** verwendet werden. Zuvor muss die Gleichung aber so umgeformt werden, dass auf einer Seite eine Zahl steht.

## ZB:  $\frac{D+2}{3}+1=\frac{D}{2}$ b 3  $\frac{b+2}{2}+1=$

Umformen auf:  $\frac{0+2}{3}+1-\frac{0}{2}=0$ b 3  $\frac{b+2}{2}+1-\frac{b}{2}=$ 

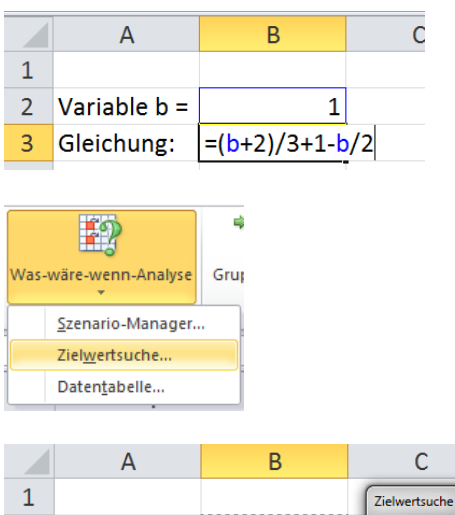

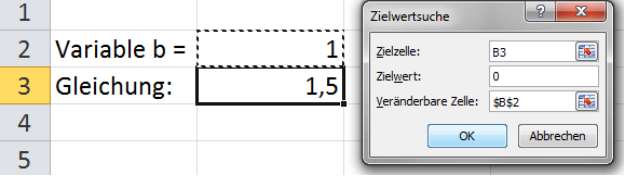

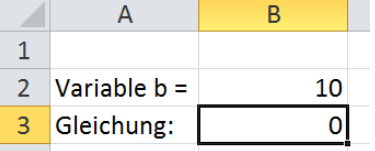

Um die Formel mit der Unbekannten b eingeben zu können, nennen wir die Zelle **b**" (hier B2). In dieser Zelle kann ein beliebiger Wert eingegeben werden. In der Zelle B3 wird die umgeformte Gleichung eingegeben. Der Wert der Zelle B3 soll nun null werden. Dazu öffnet man die **Zielwertsuche** im Register **Daten** in der Gruppe **Datentools** bei der Schaltfläche **Was-wäre-wenn-Analyse**.

Die "Zielzelle" ist jene Zelle, die einen bestimmten Wert annehmen soll, hier B3. Der "Zielwert" ist 0. Die "Veränderbare Zelle" ist die Variable b, also die Zelle B2.

In der Zelle B2 wird jener Wert angezeigt, für den der Zielwert 0 erreicht wird. Man erhält als Lösung b = 10.

Bei der Zielwertsuche verändert Excel die Variable so lange, bis der gewünschte Wert möglichst gut erreicht wird. Es kann daher auch zu Rundungsfehlern kommen.

D.

Hinweis: Bei älteren Excel-Versionen findet man die Zielwertsuche im Menü **Extras**.